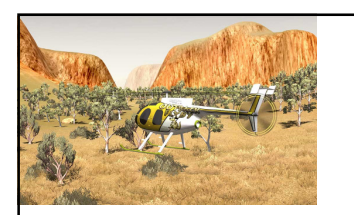

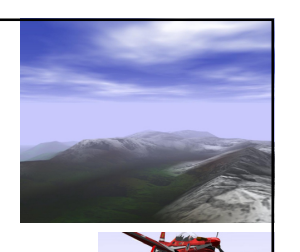

Texture et transparence

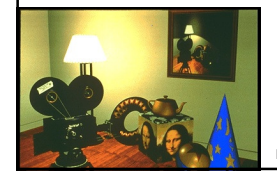

# Alexandre Meyer Florence Zara tp://licence-info.univ-lyon1.fr/LIFO41

Cours de synthèse d'images 3

Cours de synthèse d'images 5

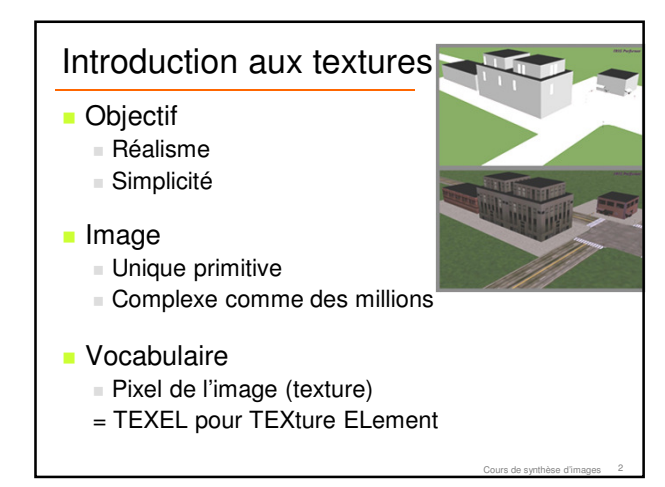

## Textures : en TP

- **Activation de la gestion des textures 2D** glEnable(GL\_TEXTURE\_2D);
- **Création des textures**  Donne n numéros de textures stockés dans texID //glGenTextures(n, &texID); m\_quad\_texture = read\_texture(0, "data/papillon.png");
- Choix de la texture courante pour le rendu

//glBindTexture(GL\_TEXTURE\_2D, texID[0]); gl.texture(m\_quad\_texture); gl.model( Tquad ); gl.draw(m\_quad);

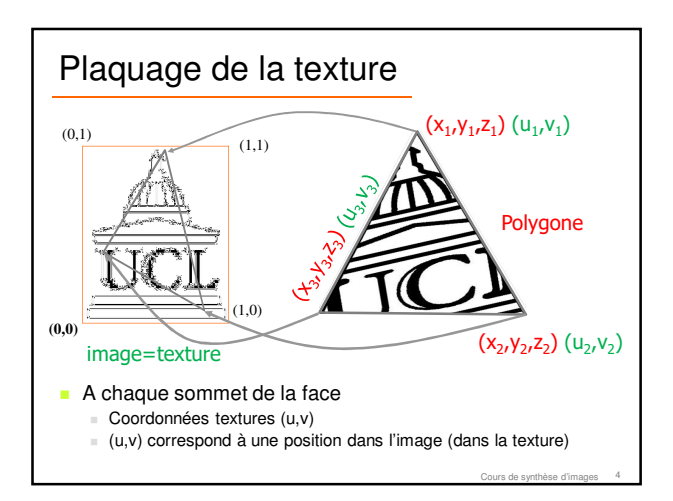

#### Plaquage de la texture : en TP

 Spécification des coordonnées de textures pour chaque sommet

> m\_quad.normal( 0, 0, 1 ); m\_quad.texcoord(0,0 ); m\_quad.vertex(-1, -1, 0 );

## Coordonnées de texture

- Les coordonnées de texture vont généralement de 0.0 à 1.0
- On peut mettre des coordonnées supérieures, si on souhaite répéter la texture (activer GL\_REPEAT)

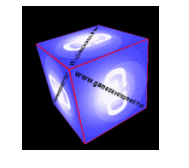

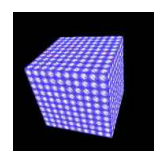

longueur et largeur 6 Valeurs entre 0.0 et 1.0 Valeurs entre 0.0 et 10.0 : texture répétée 10 fois en

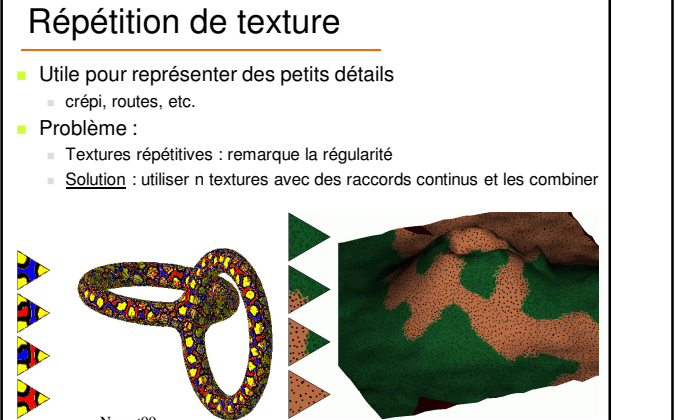

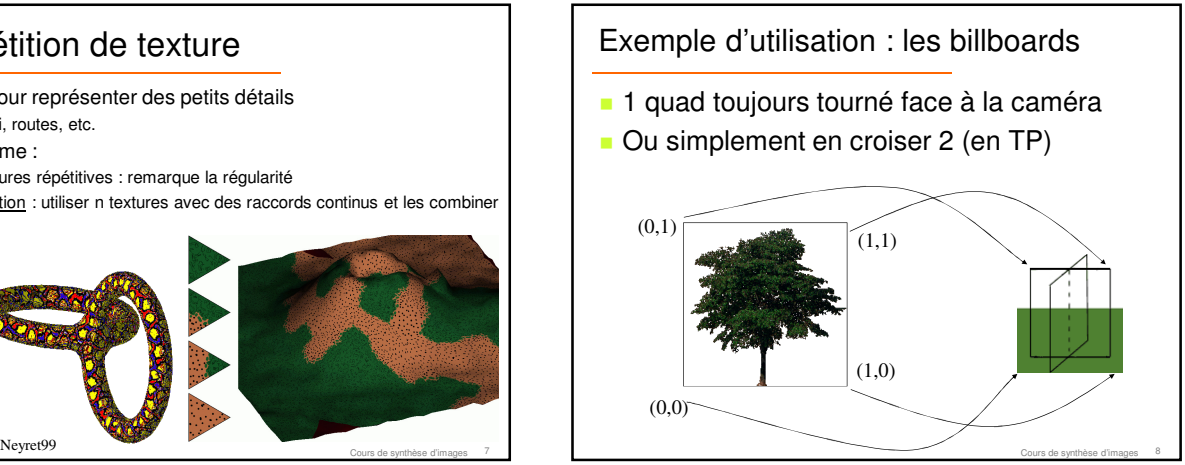

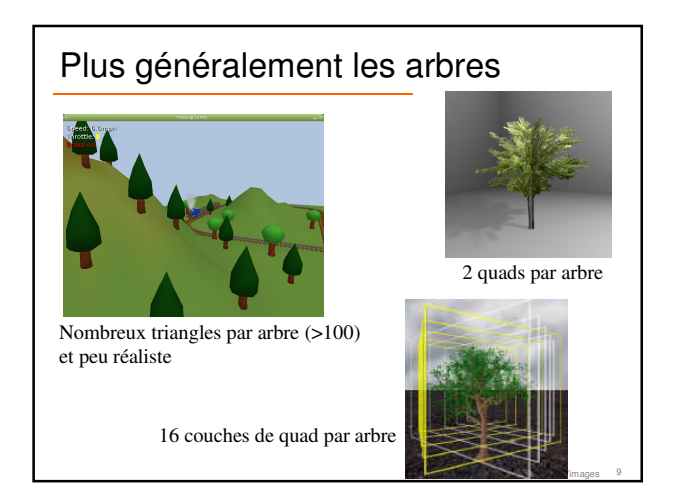

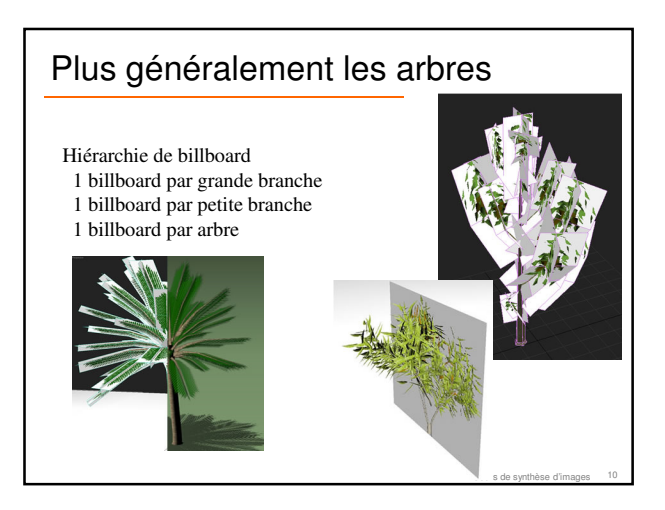

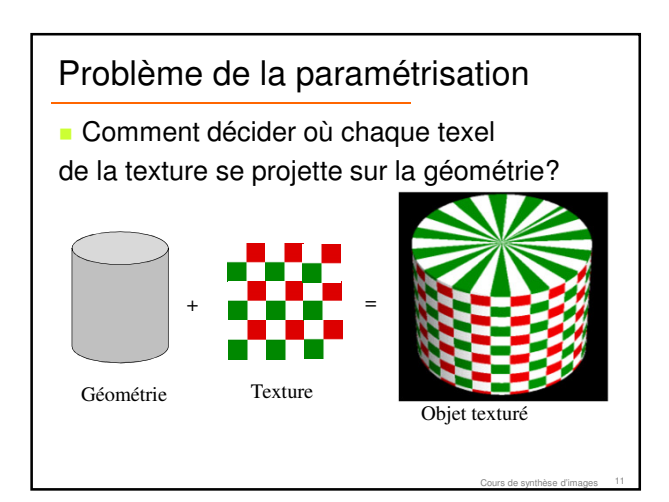

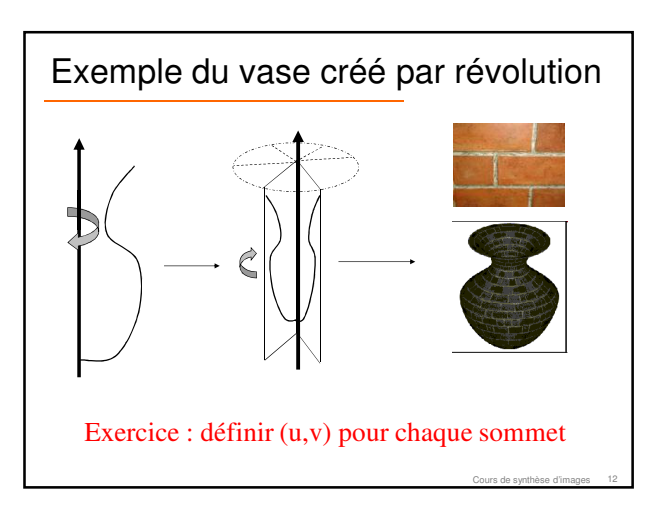

## Exemple de la sphère

- **Projection sphérique** 
	- $G =$  centre de gravité
	- Coordonnée angulaire du vecteur GP =  $(α, β)$
	- sont utilisées comme coordonnées de texture
- Très efficace pour les objets quasi-sphériques

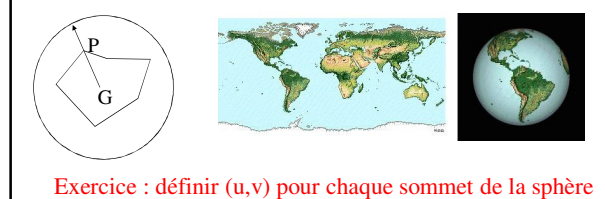

Cours de synthèse d'images 13

#### Exemple du terrain

- **Représentation d'un terrain** 
	- Carte de hauteur (niveau de gris)
	- Texture pour la couleur
	- $\blacksquare$  Triangulation de la carte de hauteur

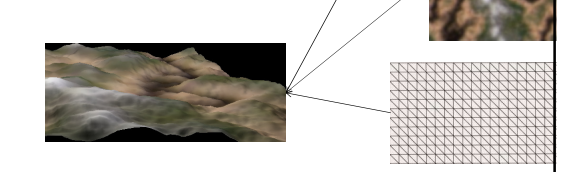

Cours de synthèse d'images 14

Cours de synthèse d'images 16

Exercice : définir (u,v) pour chaque sommet du terrain

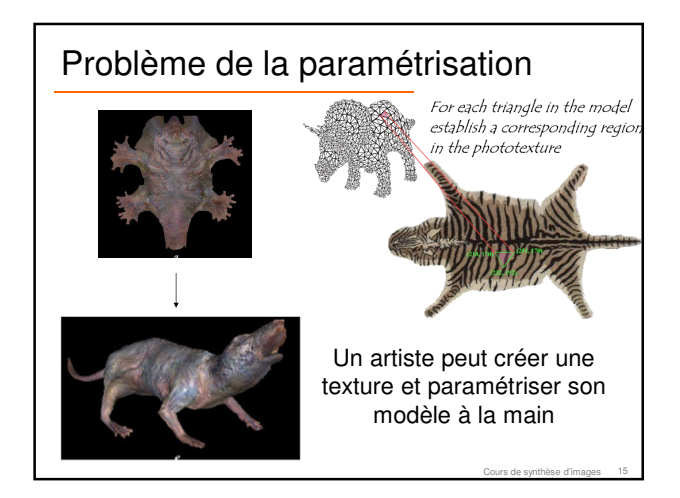

# Correspondance pixel / texel

- Taille de la texture correspond rarement à la taille du polygone sur l'écran
- Si la taille texture > taille polygone sur écran  $R$  Réduction de la texture = minification
	- $P$ ixel = ensemble de texels
	- glTexParameter(..., GL\_TEXTURE\_MIN\_FILTER, ...);

Si la taille texture < taille polygone sur écran  $\blacksquare$  Agrandissement de la texture = magnification

- $Pixel =$  portion de texel
- glTexParameter(..., GL\_TEXTURE\_MAG\_FILTER, ...);

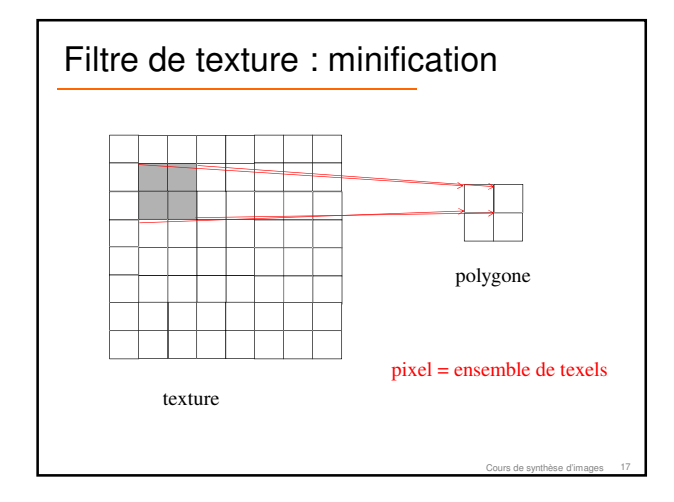

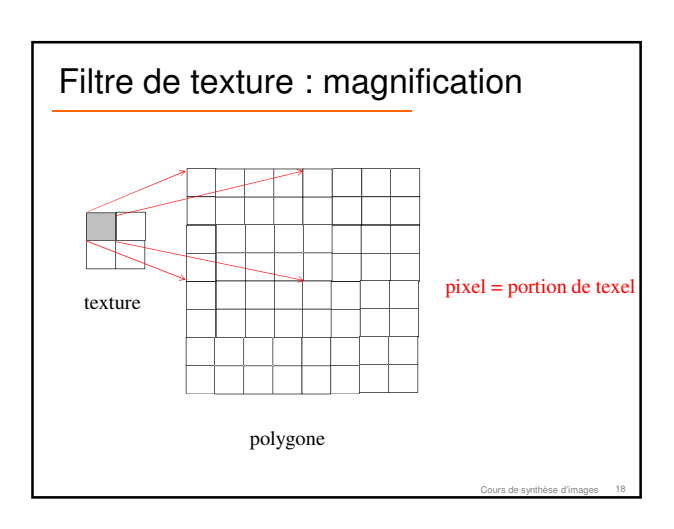

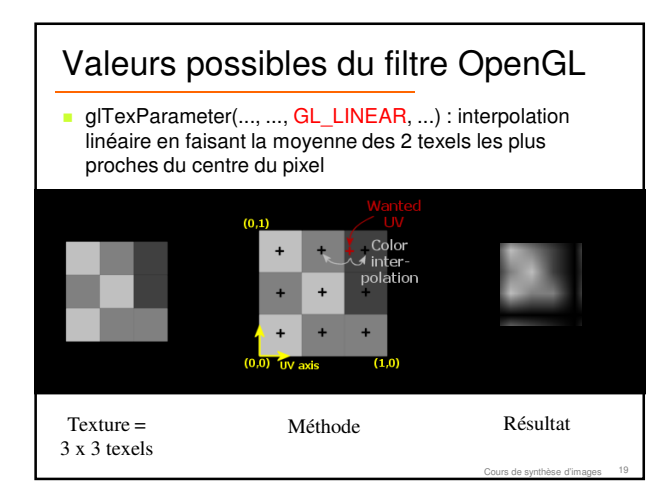

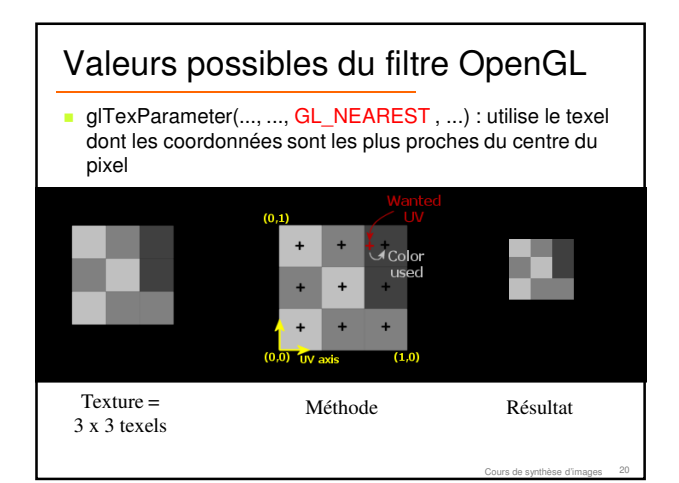

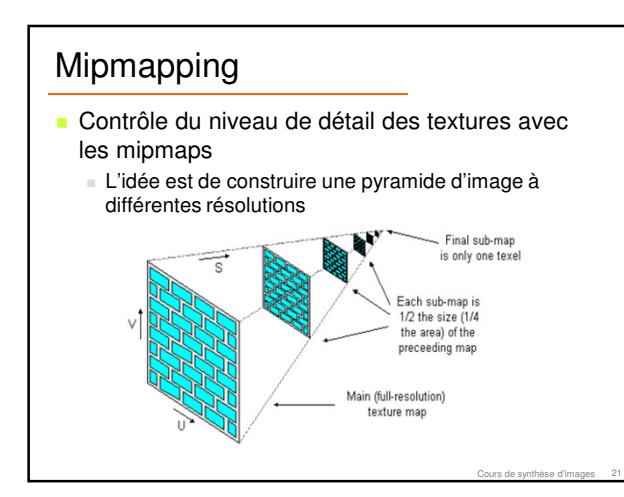

## Mipmapping **Texture de taille initiale 256 x 256 avec** différents niveaux de détail

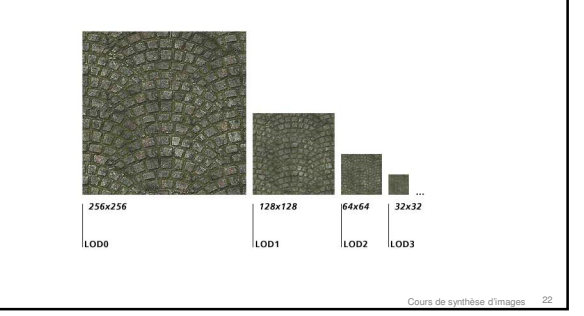

#### Mipmapping

- OpenGL détermine l'image de texture à utiliser en fonction de la résolution du polygone
- **Polygone proche de la caméra** 
	- $g$ d nb de pixels sur écran = gde résolution
	- Utilisation de la texture de niveau de détail le + élevé
- **Polygone loin de la caméra** 
	- Moins de pixels à l'écran
	- Utilisation de la texture de niveau de détail moins élevé

Cours de synthèse d'images 23

## Mipmapping : OpenGL glTexImage2d(..., level, ...) Texture normale  $\blacksquare$  Level = 0 Mipmapping : **Level = 0 : texture de + gdr résolution** Level = 1 : résolution divisée par 2 Level = n : résolution de la texture (n-1) divisée par 2 Il faut spécifier les textures jusqu'à la résolution 1x1

 Si texture initiale 128x128 (level 0), il faut définir 64x64 (level1), 32x32 (level 2), ... , 1x1 (level 7)

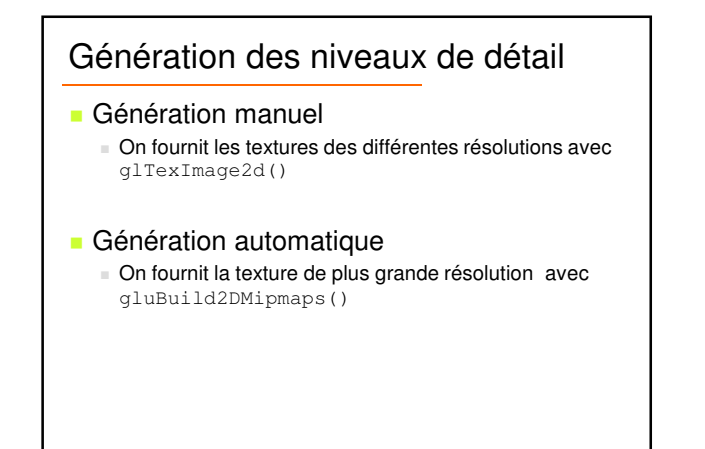

Cours de synthèse d'images 25

Cours de synthèse d'images 29

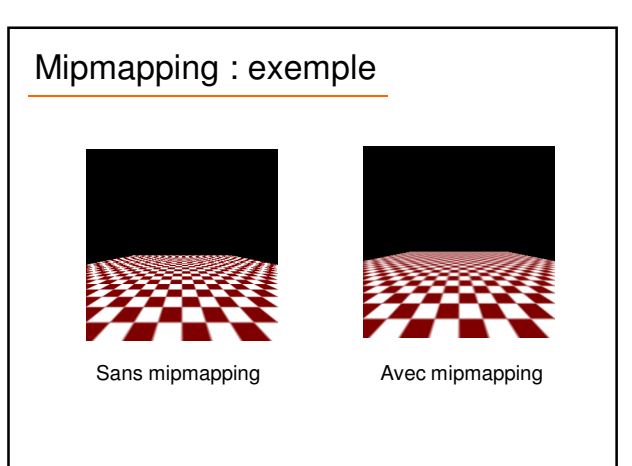

Cours de synthèse d'images 26

Cours de synthèse d'images 28

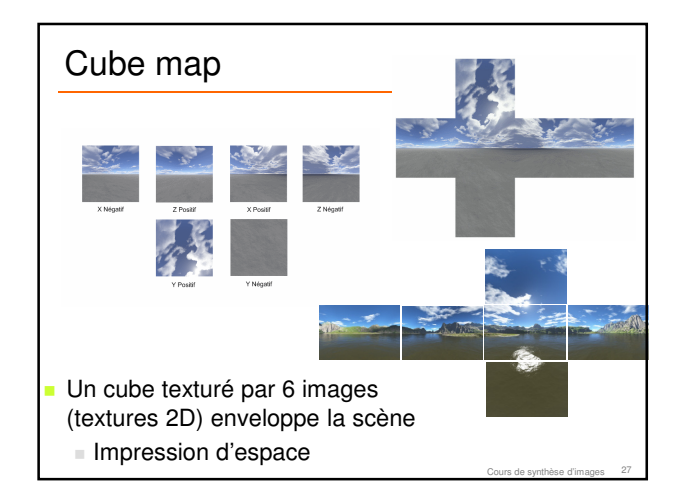

#### Cube map

- Assigne une valeur (couleur) pour une direction donnée depuis la position de la caméra
	- Coordonnées de textures dépendent de la position de la caméra
	- OpenGL : mode automatique de calcul des coordonnées de textures

## Cube map

**Permet de visualiser les reflets de l'environnement** sur l'objet

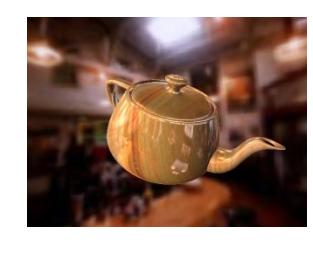

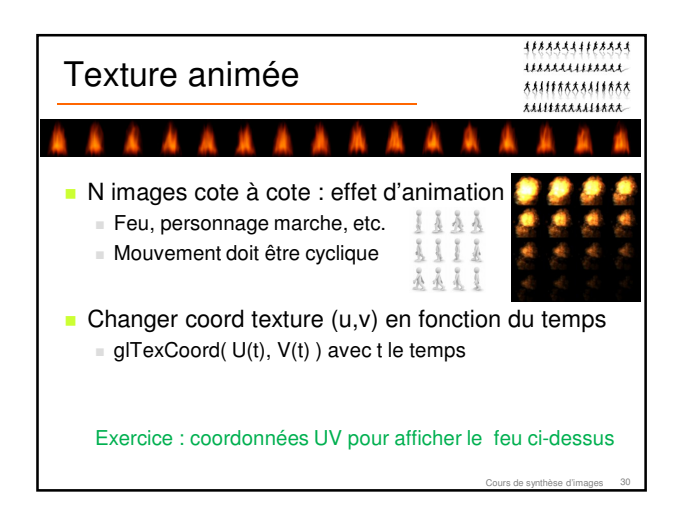

#### Où trouver des textures ?

- **Photographie**
- Artistes
- Bibliothèque de textures sur le Web
- **Fachniques de génération automatique (non** abordées en L2)

#### Pour résumer

- **Texture** 
	- Outil très puissant
	- Simple
	- Réaliste
- **Egalement de nombreux problèmes** 
	- Paramétrisation
	- Génération de textures
	- Proche : ne remplace pas la géométrie

Cours de synthèse d'images 32

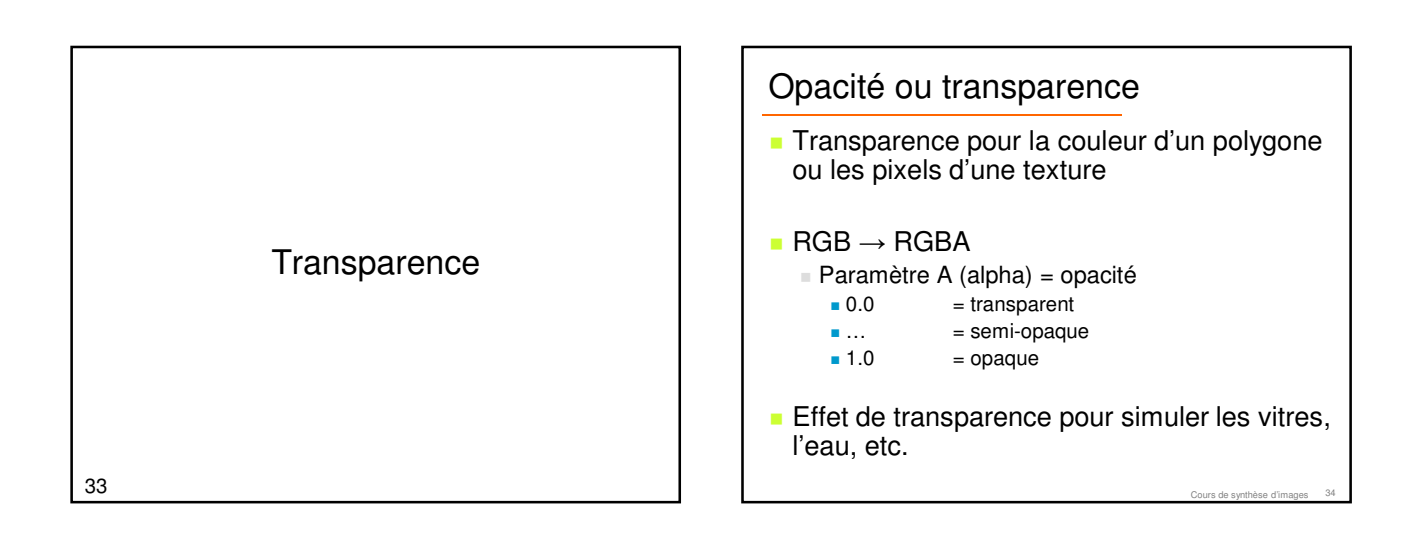

Cours de synthèse d'images 31

# Cours de synthèse d'images 35 **Transparence**  Formule Calcul pendant la rasterization Fusion (*blending*) des valeurs chromatiques sources et des valeurs chromatiques de destination  $C_b$ buffer = A x C\_polygone + (1-A) x C\_buffer glEnable(GL\_BLENDING)

#### **Transparence**

- **Exemple les billboards** 
	- **Les pixels blancs doivent être transparents**

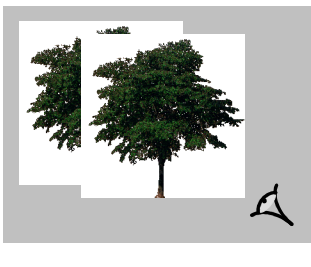

#### **Transparence**

- C\_buffer = A x C\_polygone +  $(1-A)$  x C\_buffer
- Attention l'ordre a de l'importance
	- Car le Z-buffer ne stocke qu'une seule valeur
	- Si objet semi-transparent problème si l'ordre des objets n'est pas de derrière à devant
	- Si objet tout transparent ou tout opaque pas de problème

#### **Transparence**

- **Comment faire pour dessiner 2 objets semi**transparent l'un derrière l'autre ?
	- Il faut trier pour afficher les objets de derrière à devant

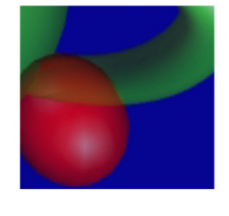

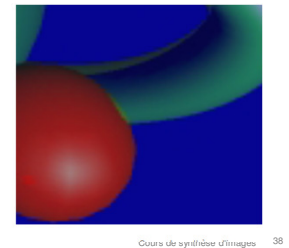

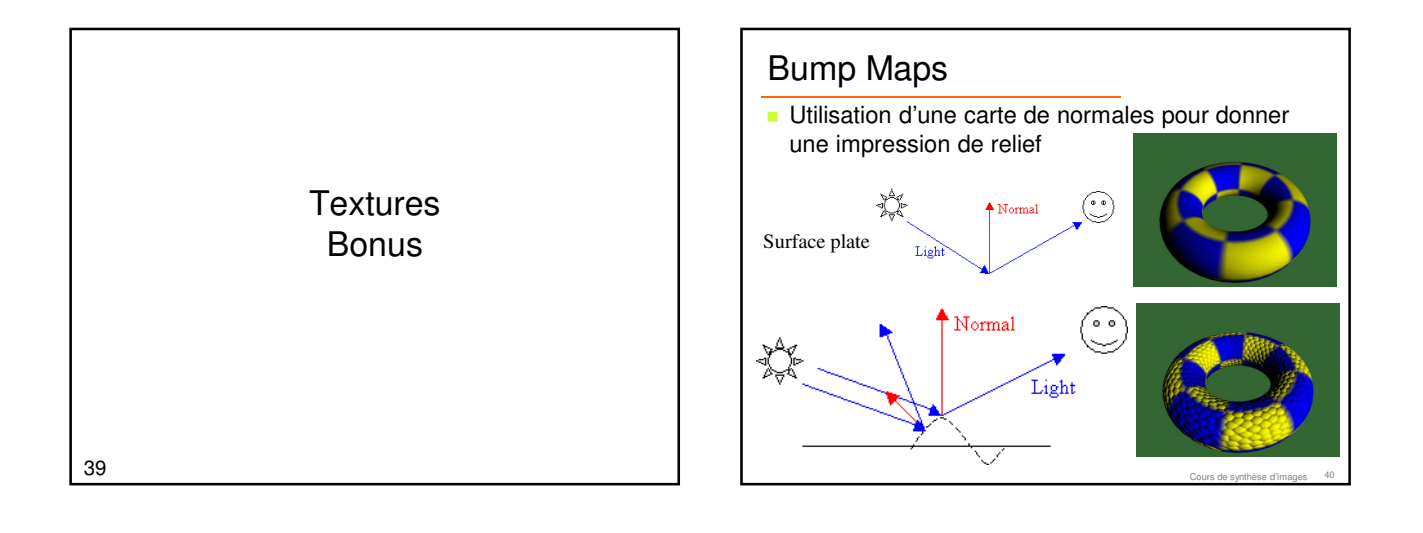

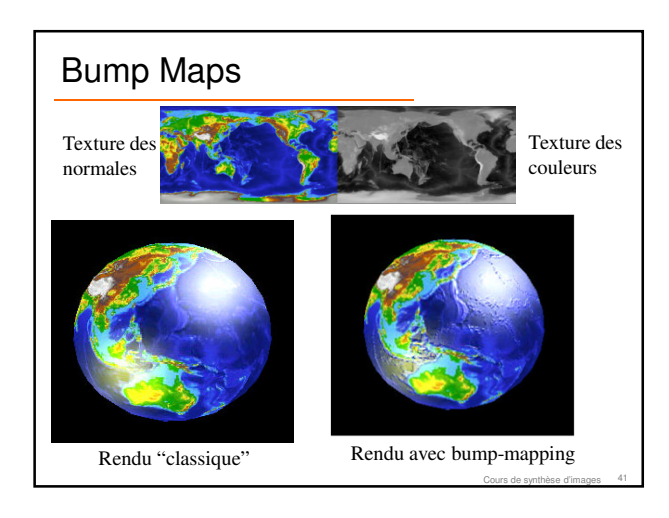

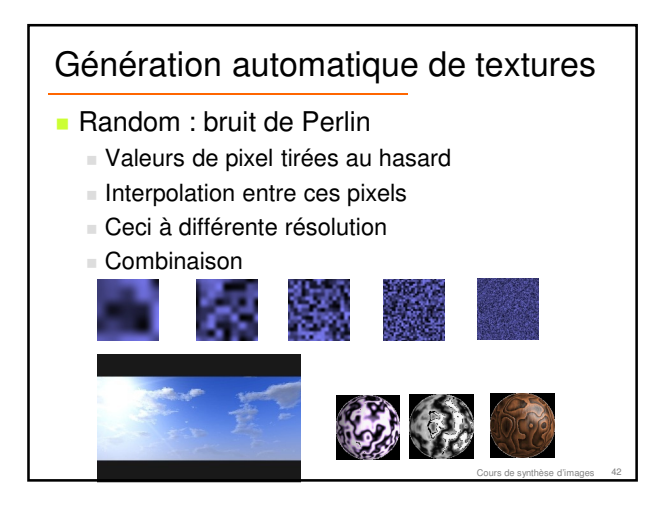

## Génération automatique de textures

**Reaction-Diffusion : simulation des** interactions entre cellules lors de la croissance

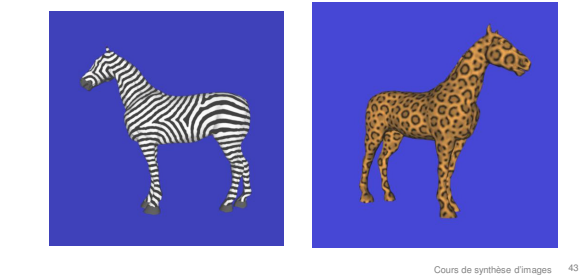

## Génération automatique de textures

Cellular Texture Generation (Fleischer '95)

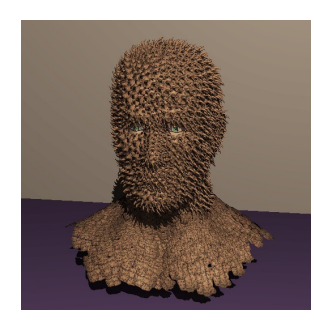